# **Broadcast Radio in AAOS**

POC with the VIM3 reference board

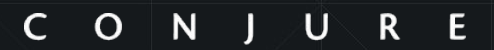

INTERFACING THE FUTURE

Introducing Conjure…

# Interfacing The Future

#### **Conjure is a product-focused digital studio**

We help ambitious brands and organisations differentiate their digital products and services through outstanding strategy, innovation, design and technical execution.

We engineer extraordinary digital experiences for a better future.

Some of our awards…

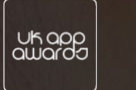

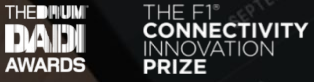

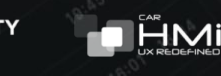

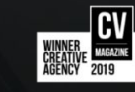

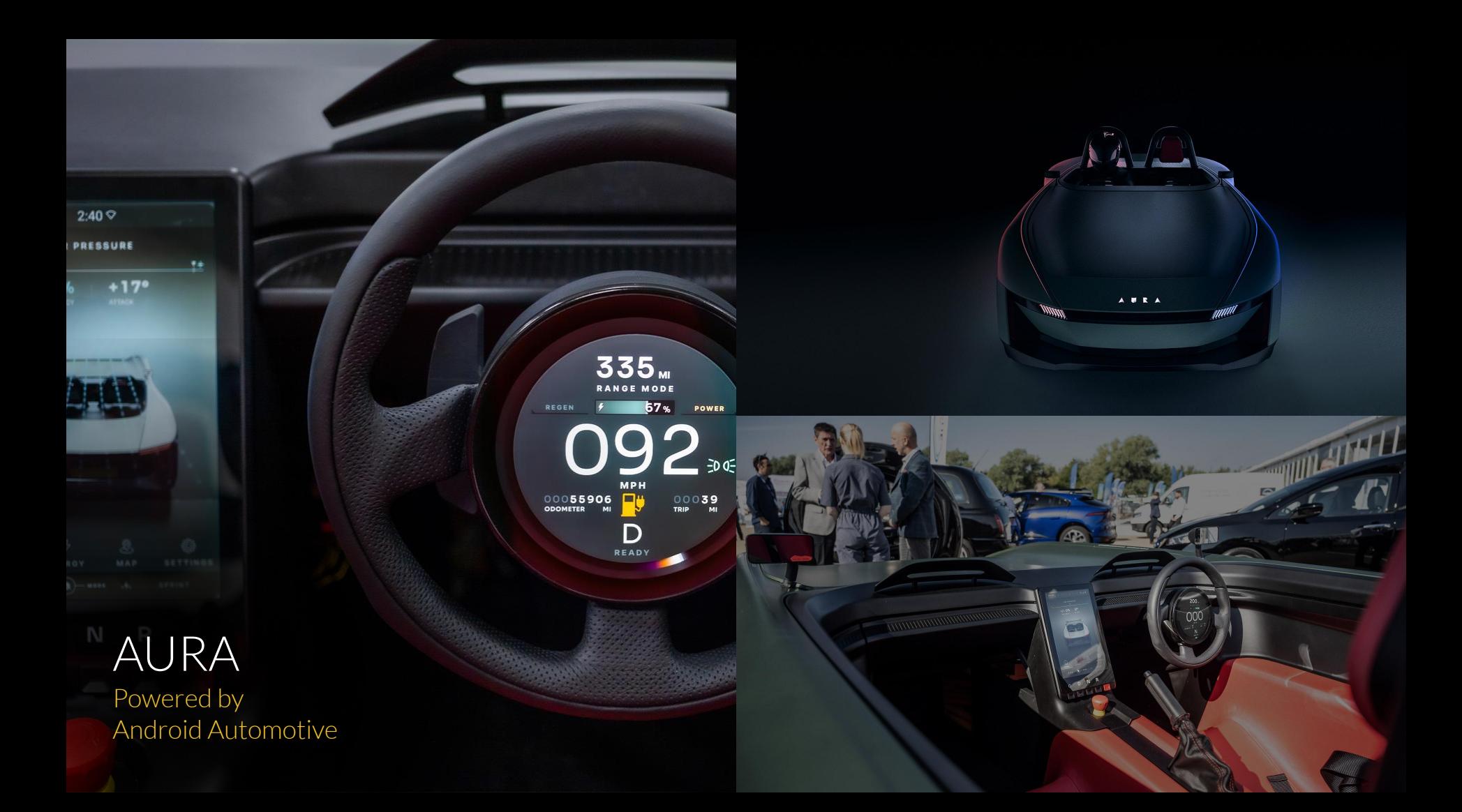

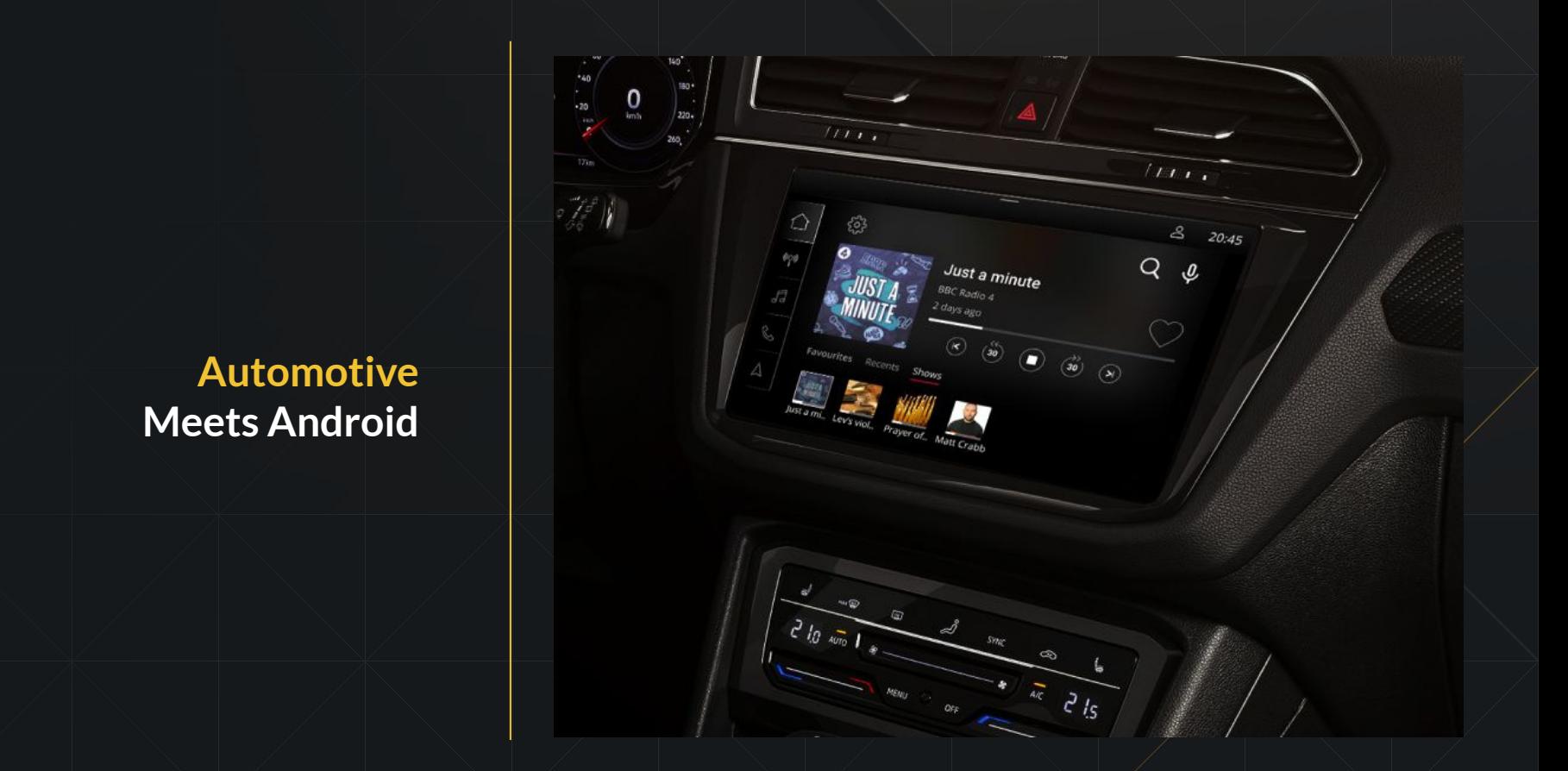

Our work

# Ó We are on the frontline of innovation

166

MODE  $50*$ 

**53744** 

GRUNDFOS<sup>X</sup>

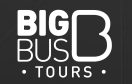

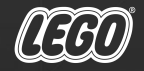

HOLM

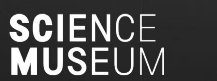

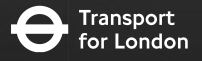

**TRIUMPH** 

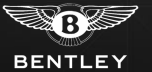

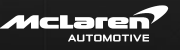

 $\begin{array}{c|c|c|c} \hline W & I & L \\ \hline S & O & N \\ \hline \end{array}$ 

**EGAIN** CAPITAL

indeta

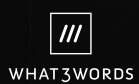

**AGUAR**<br>RADAL LAND-<br>-ROVER

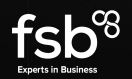

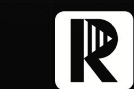

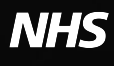

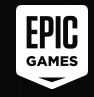

# **Broadcast Radio in AAOS**

POC with the VIM3 reference board

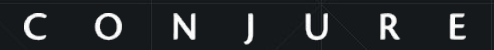

INTERFACING THE FUTURE

VIM<sub>3</sub> **Reference Board(?)** 

AOSP > Docs > Getting Started

#### Using Reference Boards

Android Open Source Project (AOSP) builds are mostly useful for emulators, but you can also create builds for Google's Nexus and Pixel devices using AOSP builds and the relevant device-specific binaries. For the list of available builds and targeted devices, see Source code tags and builds.

There are also many SoC reference boards that can run AOSP-based builds. These can help nonmobile component vendors develop and port drivers to Android releases. Using a reference board can ease upgrade efforts, reduce time to market for new Android devices, lower device costs by enabling ODM/OEMs to choose from a wider range of compatible components, and increase the speed of innovation among component suppliers.

The boards listed below are not supported and tested in AOSP. The Board Support Package (BSP) for a reference board may be obtained from the board manufacturer directly.

#### DragonBoard 845c

The DragonBoard 845c is part of the RB3 platform and is available from 96boards.org [2]. The db845c AOSP wiki ⊠ provides supporting documentation for AOSP builds on this board.

#### **Qualcomm Robotics Board RB5**

The Robotics Board RB5 is available from 96boards.org [Z].

The RB5 AOSP wiki Z provides supporting documentation for AOSP builds on this board.

Was this helpful? 山口

## **Broadcast Radio What is Broadcast Radio?**

- 1. Audio transmitted via radio waves
- 2. AM, FM, DAB, HD Radio,...
- 3. Additional data via RDS, DLS,...
- 4. Challenges
	- Real time, location-dependent, moving cars
	- Different standards across the world

# **Broadcast Radio Let's focus on FM Radio (in Europe)**

# 1. 87.5 - 108.0 MHz (100 kHz spacing)

- o Scan & Tune -> 2x FM-Receiver
- 2. RDS Radio Data System
	- PI Program Identifier
	- PS Program Service Name
	- Program Type, Clock, Frequencies, Radio Text, Traffic announcements,...

# Hardware Setup

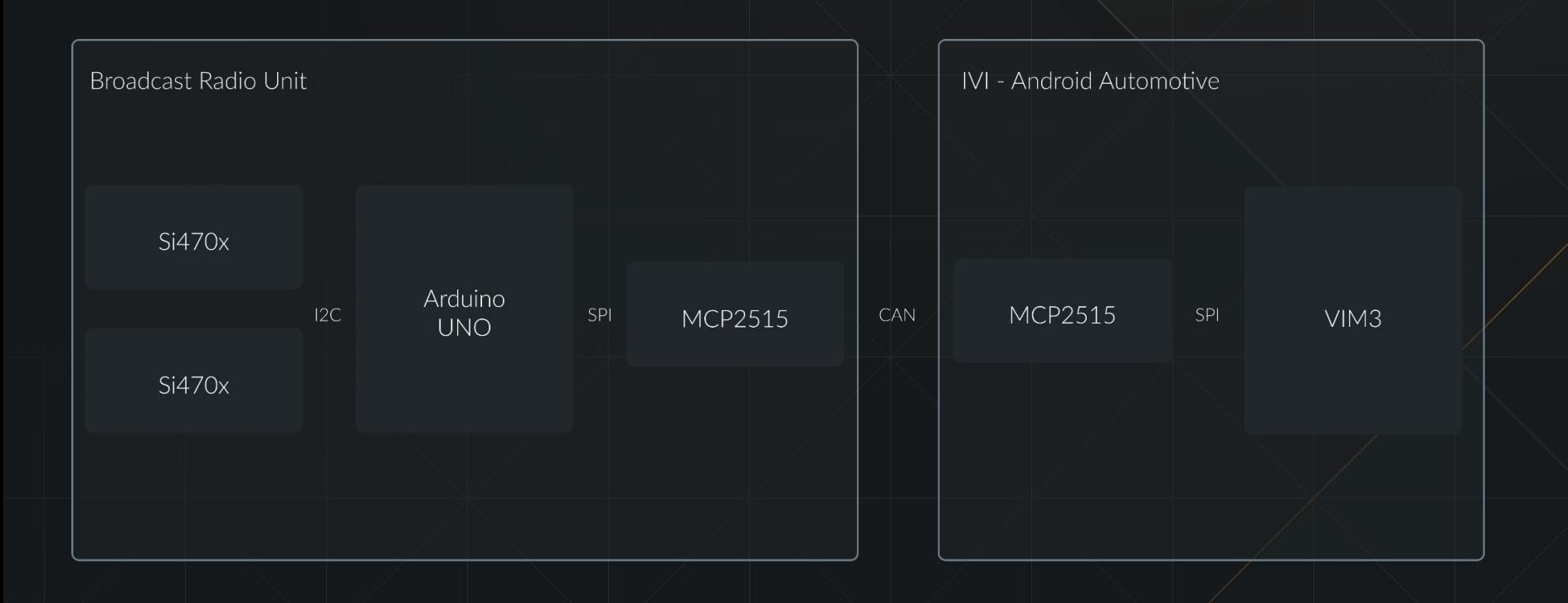

# **Hardware Setup Current Status**

- 1. Only a single FM tuner
- 2. Arduino scans for FM stations once after startup and then sends this list every 10s via CAN
- 3. No other features supported
- 4. Only the happy path implemented (no error handling on most layers)
- $5.$  It's a POC :)

# **Hardware Setup Decisions, decisions,...**

- 1. CAN is common in Automotive
- 2. Android Automotive supports CAN
- 3. Linux SocketCAN Network device can be accessed by multiple applications
- 4. Separation of concerns
	- Arduino can be updated easily
	- 1…x tuners
- 5. VIM3 has ready to go CAN configuration for Ubuntu

# **Software Setup VIM3 running AA 12**

- 1. System Components for Broadcast Radio
- 2. BroadcastRadioService
- 3. Challenges with VIM3

#### Software - VIM3 Android Automotive

- 1. Radio App (should) implement Media Session and Media Browser Service
- 2. RadioManager is the system service to access the Radio API context.getSystemService(Context.RADIO\_SERVICE)
- 3. BroadcastRadioService system service started by SystemServer
- 4. HAL

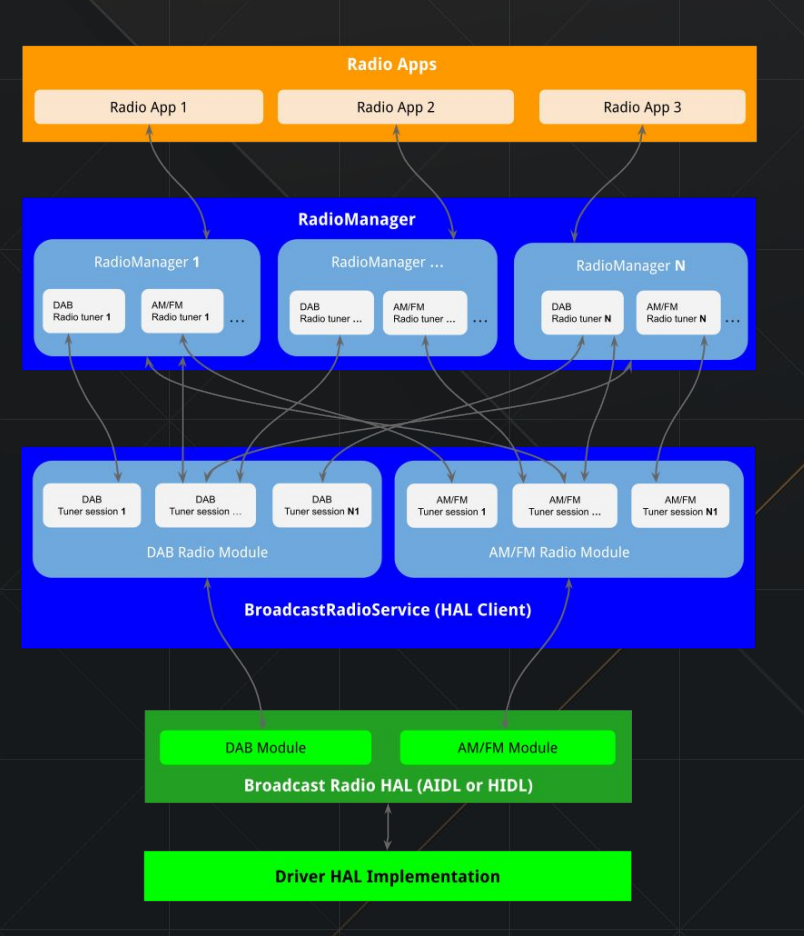

Source: https://source.android.com/docs/devices/automotive/broadcast-radio

### Software - VIM3 Android Automotive

- 1. Custom BroadcastRadioService implementation
- 2. Default Android CAN HAL

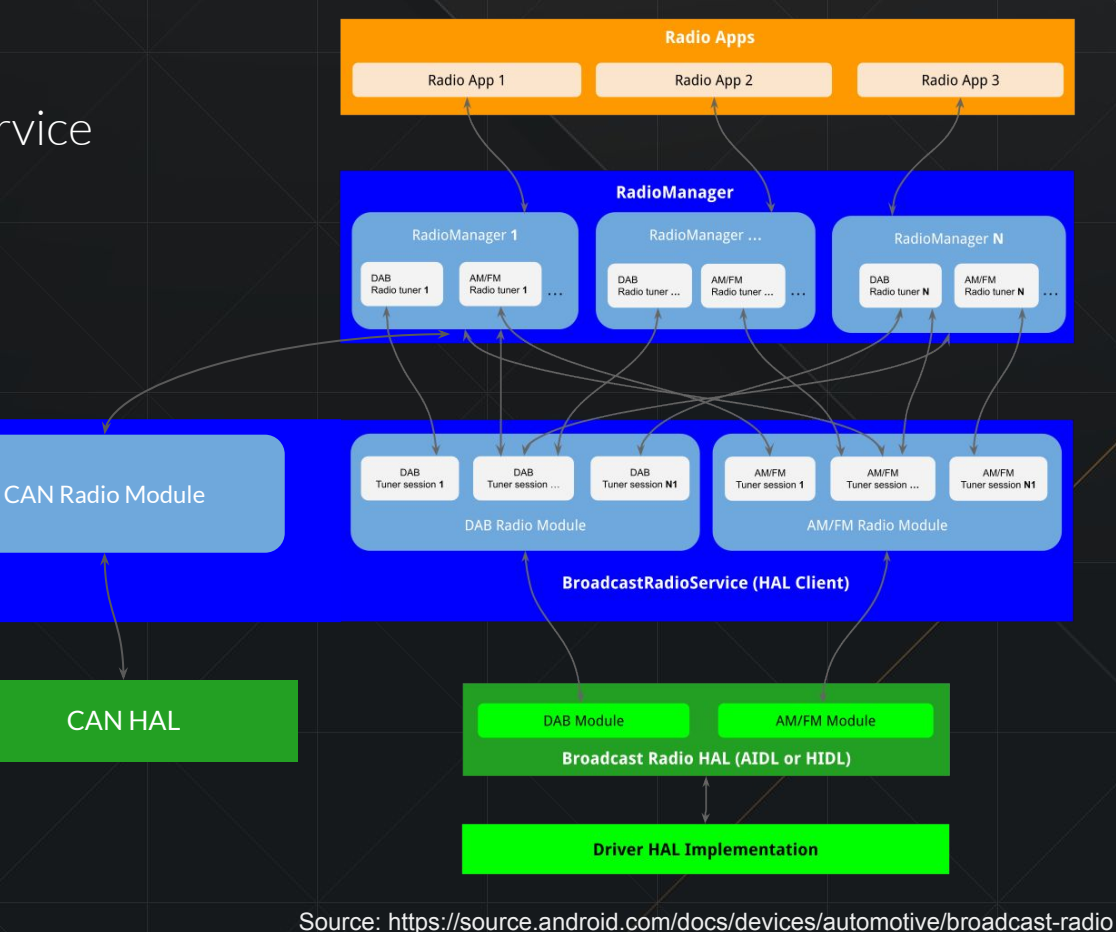

## HAL responsibilities?

- 1. BroadcastRadioHal
	- IBroadcastRadio.hal
	- ITunerSession.hal
	- ….
- 2. CAN BroadcastRadioService
	- Seek, scan, step, tune are shifted to the external Arduino Radio Module
	- SocketCAN implementation in Service

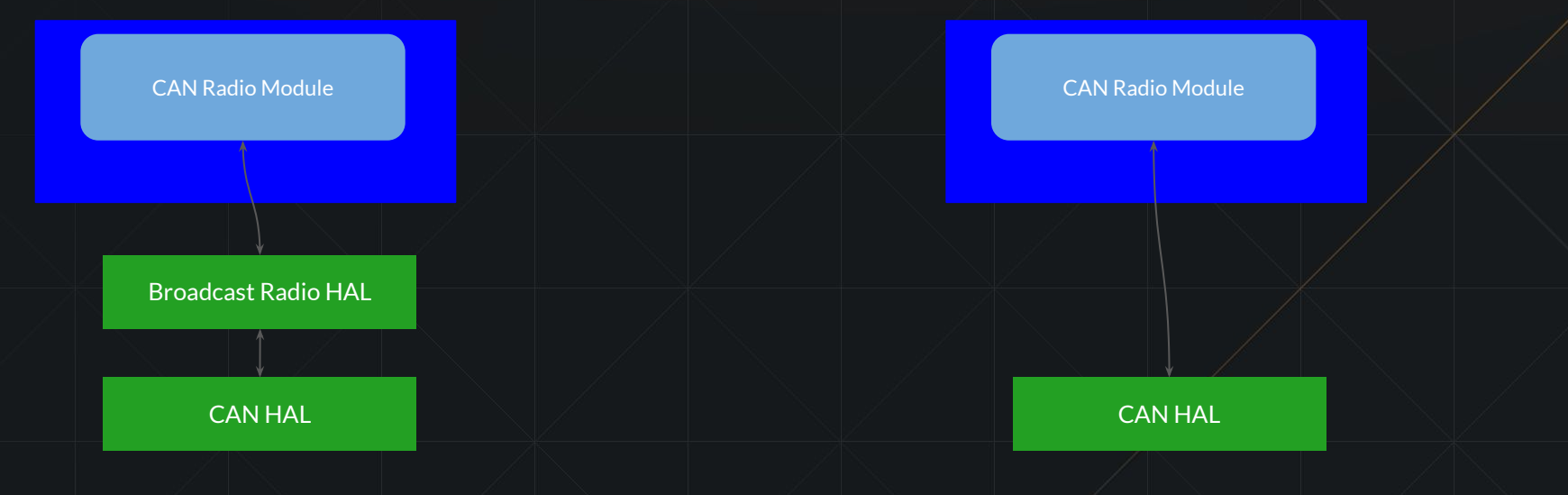

#### BroadcastRadioService

- 1. BroadcastRadioService.java
	- Extends SystemService
	- Loads the modules
	- Acts as proxy

```
\times D broadcastradio
  ~\vee Em can
       BroadcastRadioService
       RadioModule
       TunerSession
  \sum Em half
  \times Ex hal2
       AnnouncementAggregator
       BroadcastRadioService
       Convert
       G Mutable
       O ProgramInfoCache
       RadioModule
       TunerSession
     \triangleright \bigcirc Utils.java
     O BroadcastRadioService
     d OWNERS
```
### BroadcastRadioService

- 2. CAN service implementation
	- BroadcastRadioService
		- Listens for CAN service registration
		- Loads RadioModule
	- RadioModule
		- Provides information (RadioManager.ModuleProperties)
		- Opens TunerSession
		- Brings CAN interface up
	- TunerSession
		- Extends ITuner.stub
		- Communicates via CAN

 $\times$  **D** broadcastradio  $\times$  **DI** can **BroadcastRadioService @** RadioModule **O** TunerSession  $\sum$  **D** half  $\times$  Ex halz AnnouncementAggregator **BroadcastRadioService G** Convert **G** Mutable **O** ProgramInfoCache **RadioModule O** TunerSession  $\sum$  Utils.java **BroadcastRadioService d** OWNERS

### Where to find what

- 1. Radio App /packages/apps/Car/Radio/
- 2. RadioManager

/frameworks/base/core/java/android/hardware/radio/

- 3. BroadcastRadioService /frameworks/base/services/core/java/com/android/server/ broadcastradio/
- 4. BroadcastRadio HAL /hardware/interfaces/broadcastradio/
- 5. CAN HAL

/hardware/interfaces/automotive/can/

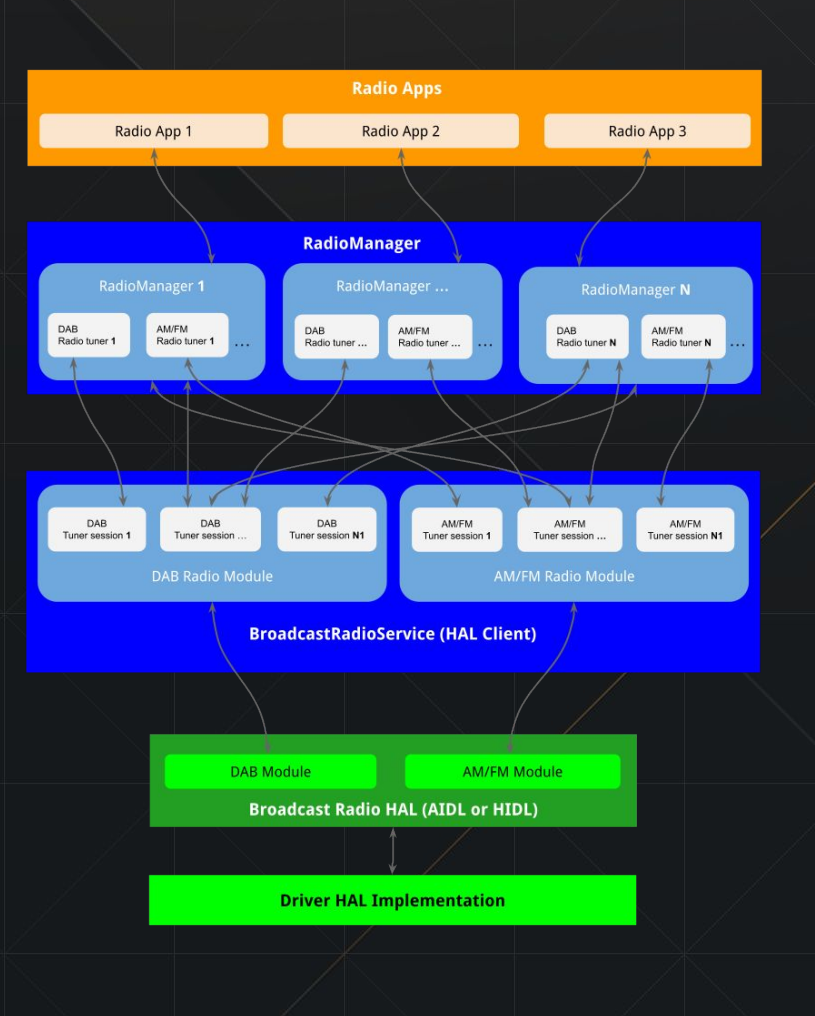

How to add the right packages

- Example can be found at /device/generic/car/common/car.mk
- Modify /device/amlogic/yukawa/yukawa.mk

\$(call inherit-product, device/amlogic/yukawa/car/car.mk) \$(call inherit-product, device/amlogic/yukawa/car/can.mk)

### car.mk

```
PRODUCT_PACKAGES += \
```
android.hardware.automotive.vehicle@2.0-service android.hardware.broadcastradio@2.0-service android.hardware.automotive.can@1.0-service

\$(call inherit-product, packages/services/Car/car\_product/build/car.mk)

● can.mk <https://github.com/linux-can/can-utils>

Challenges with the VIM3

- Poor documentation
	- Documentation got migrated to a new system just when I started working with it
- AOSP Kernel has no device tree configuration for CAN on VIM3
- AOSP Kernel has no drivers for GPIO interrupts
- Ubuntu Kernel has (wrong) frequency hardcoded in mcp2515 driver
- Ubuntu Kernel uses custom device-tree property for GPIO interrupt (int-gpio) pin configuration

## Kernel

- GPIO
	- pinctrl-meson.c
	- irq-meson.c
- CAN
	- mcp251x.c
- Device tree
- Kernel Configuration

#### Device Tree

meson-g12b-a311d-khadas-vim3-android.dts  $\bullet$ 

 $\rightarrow$ 

- meson-g12-common.dtsi  $\bullet$
- Disable i2c3 and uart\_C  $\bullet$
- Add cano to spicc1  $\bullet$

```
fragment@102 {
      target-path = \sqrt{n};
       _{--}overlay_{--}clk_can:clk_can {
                          compatible = "fixed-clock";clock-frequency = <16000000;
                          #clock-cells = <0>;
                \};
      \exists;
fragment@103 {
      target = <&spicc1>;
       _{--}overlay_{--} {
                status = "okay";pinctr1-names = "default";pinctr1-0 = <math><i>kspicc1_pins</i></math>cs-gpios = <math>\langle \& gpio \text{ GPIOH\_6 } \theta \rangle;
      can0: mcp2515@0 {
                          label="mcp2515";
```
 $clocks = <&clk\_can>;$ 

```
spin-max-frequency = <2000000;
compatible = "microchip, mcp2515";reg = <0>;
//IRQ_TYPE_EDGE_FALLING
int-gpio = <&gpio GPIOA_15 GPIO_ACTIVE_LOW>;
status = "okay";interrupt-part = <math>&spio&gt;;interrupts = <GPI0A_15 GPI0_ACTIVE_LOW>;
```
# **Demo Time to see it in Action**

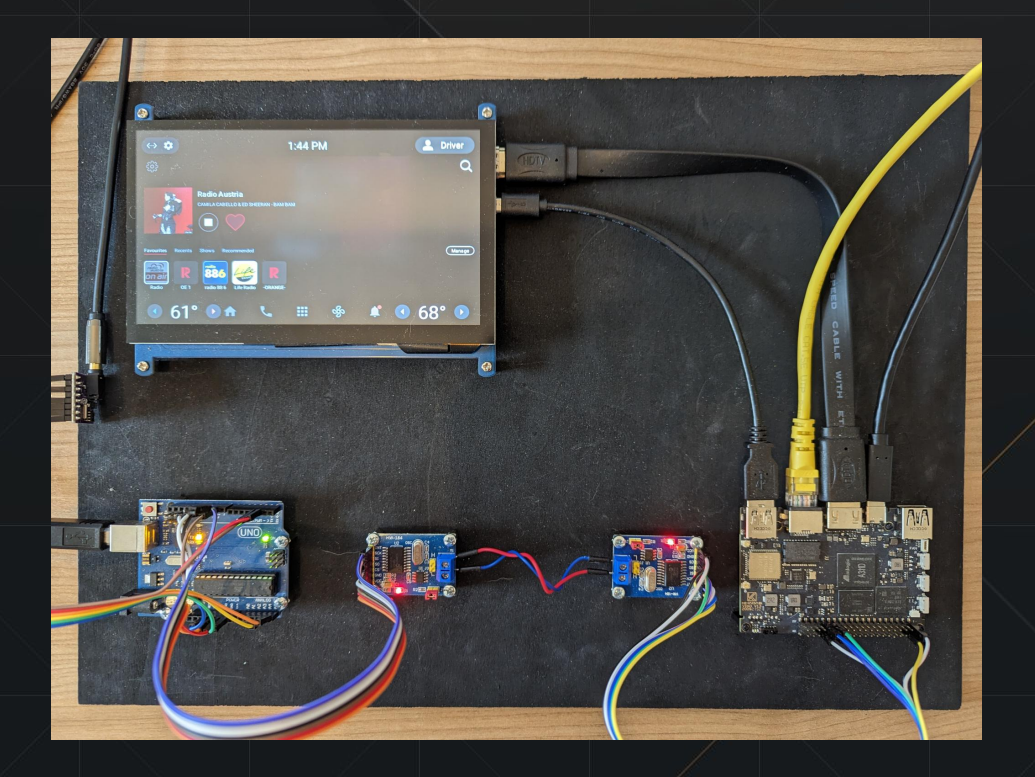

# Arduino Serial Monitor

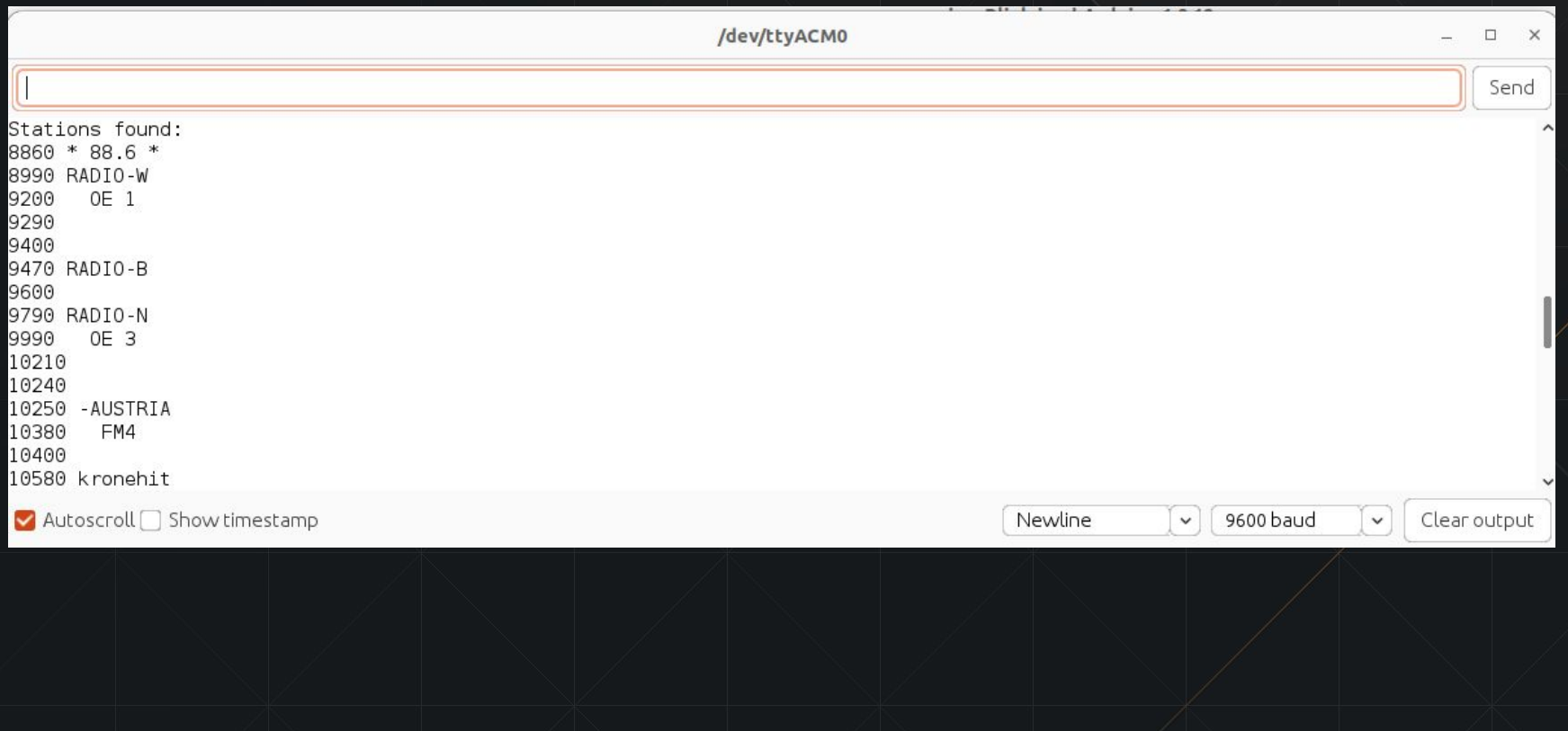

#### ifconfig

#### vim3:/ S ifconfig vim3:/ S ifconfig Link encap:Ethernet HWaddr 6a:e1:19:9c:3e:b2 dummv0 Link encap:Ethernet HWaddr 6a:e1:19:9c:3e:b2 dummv0 inet6 addr: fe80::68e1:19ff:fe9c:3eb2/64 Scope: Link inet6 addr: fe80::68e1:19ff:fe9c:3eb2/64 Scope: Link UP BROADCAST RUNNING NOARP MTU:1500 Metric:1 UP BROADCAST RUNNING NOARP MTU:1500 Metric:1 RX packets:0 errors:0 dropped:0 overruns:0 frame:0 RX packets:0 errors:0 dropped:0 overruns:0 frame:0 TX packets:2 errors:0 dropped:0 overruns:0 carrier:0 TX packets:3 errors:0 dropped:0 overruns:0 carrier:0 collisions:0 txqueuelen:1000 collisions:0 txqueuelen:1000 RX bytes:0 TX bytes:140 RX bytes:0 TX bytes:210  $1<sub>0</sub>$ Link encap:Local Loopback Link encap:UNSPEC Driver mcp251x  $can0$ inet addr:127.0.0.1 Mask:255.0.0.0 UP RUNNING NOARP MTU:16 Metric:1 inet6 addr: ::1/128 Scope: Host RX packets:32 errors:0 dropped:0 overruns:0 frame:0 UP LOOPBACK RUNNING MTU:65536 Metric:1 TX packets:0 errors:0 dropped:0 overruns:0 carrier:0 RX packets:0 errors:0 dropped:0 overruns:0 frame:0 collisions:0 txqueuelen:10 TX packets:0 errors:0 dropped:0 overruns:0 carrier:0 collisions:0 txqueuelen:1000 RX bytes:212 TX bytes:0 RX bytes:0 TX bytes:0 Link encap:Local Loopback lo inet addr:127.0.0.1 Mask:255.0.0.0 inet6 addr: ::1/128 Scope: Host UP LOOPBACK RUNNING MTU:65536 Metric:1 RX packets:0 errors:0 dropped:0 overruns:0 frame:0 TX packets:0 errors:0 dropped:0 overruns:0 carrier:0 collisions:0 txqueuelen:1000 RX bytes:0 TX bytes:0 Link encap:Ethernet HWaddr 12:77:07:72:8a:47 Driver meson8b-dwmac  $e$ th $\theta$ inet addr:192.168.2.186 Bcast:192.168.2.255 Mask:255.255.255.0 inet6 addr: fe80::8517:d4d2:d639:cf54/64 Scope: Link UP BROADCAST RUNNING MULTICAST MTU:1500 Metric:1 RX packets:46 errors:0 dropped:0 overruns:0 frame:0 TX packets:56 errors:0 dropped:0 overruns:0 carrier:0 collisions:0 txqueuelen:1000 RX bytes: 14468 TX bytes: 6603 Interrupt:14

# candump

п

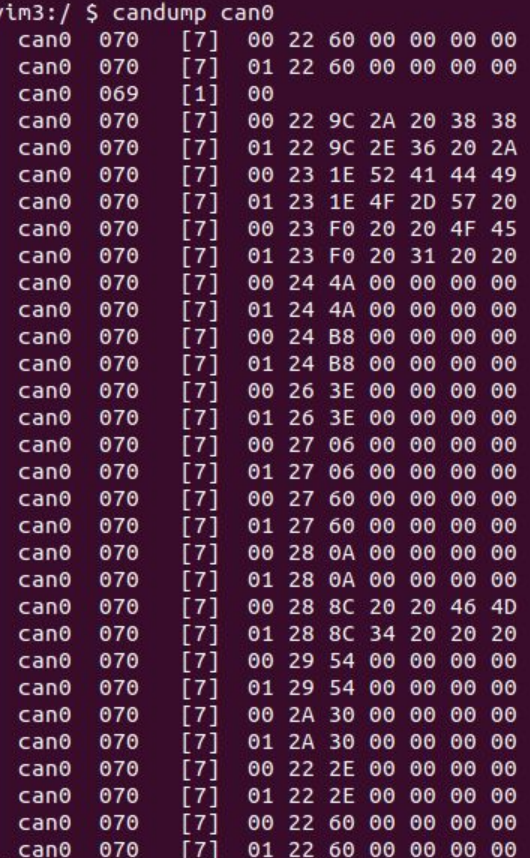

Radio

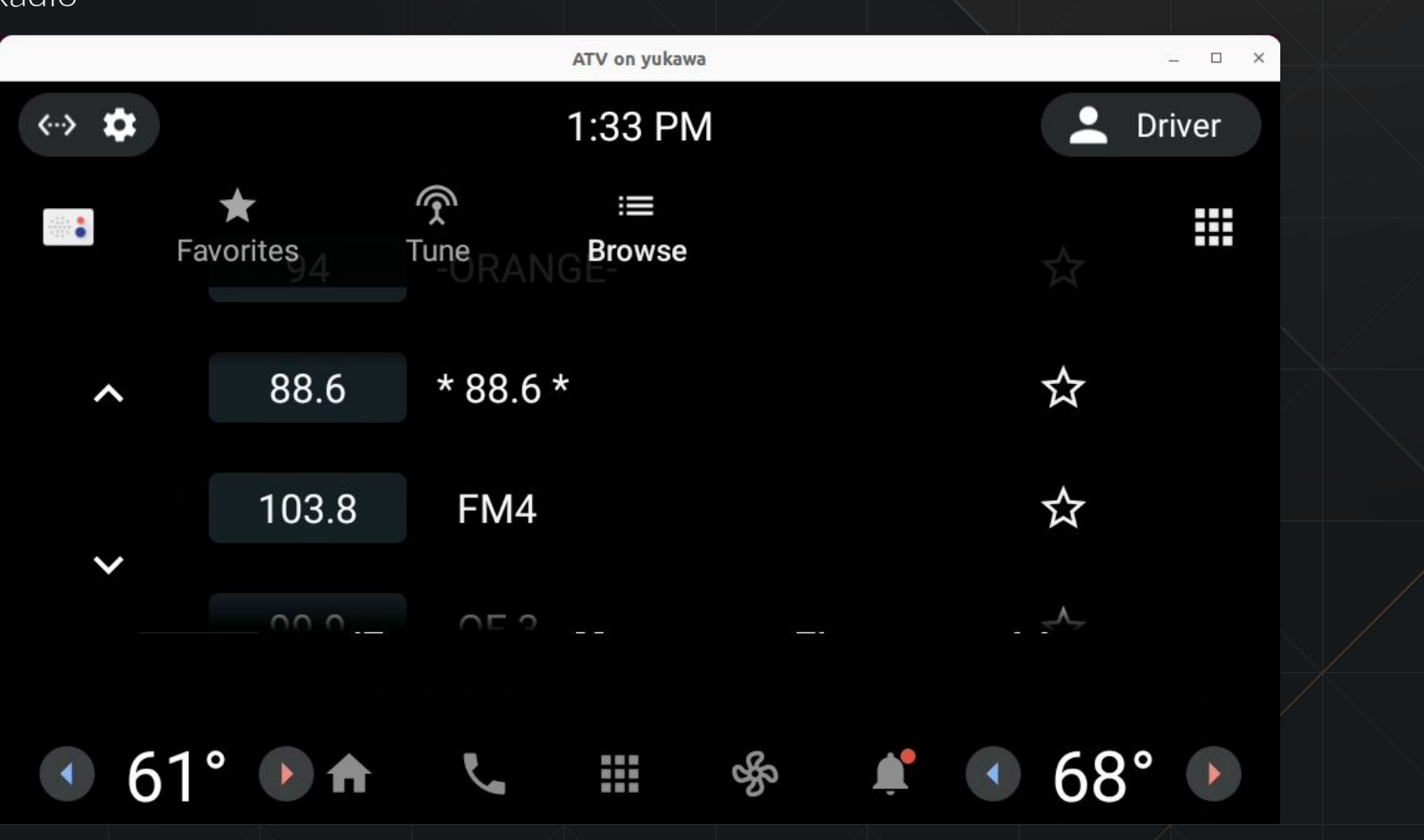

### Radioplayer

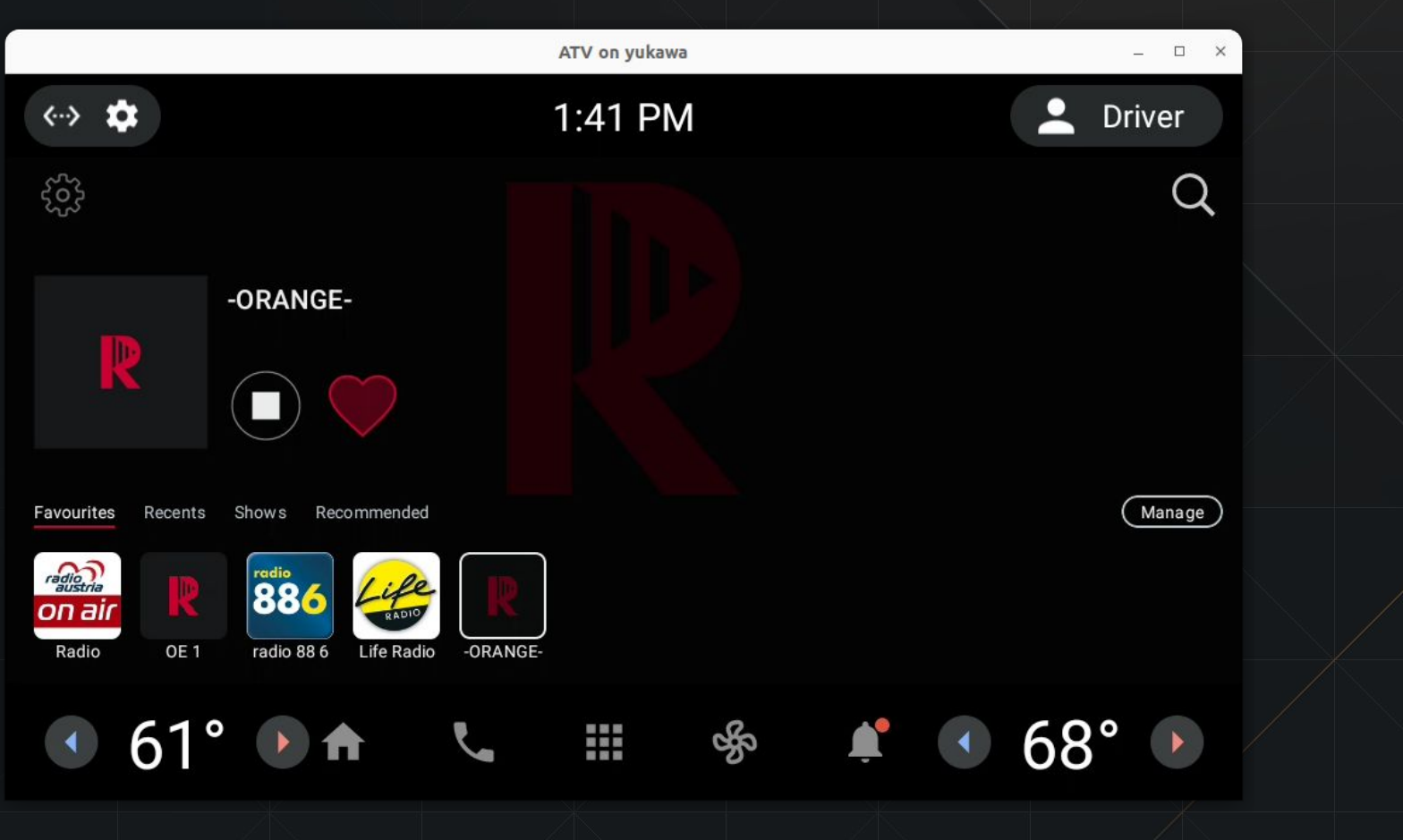

### Radioplayer

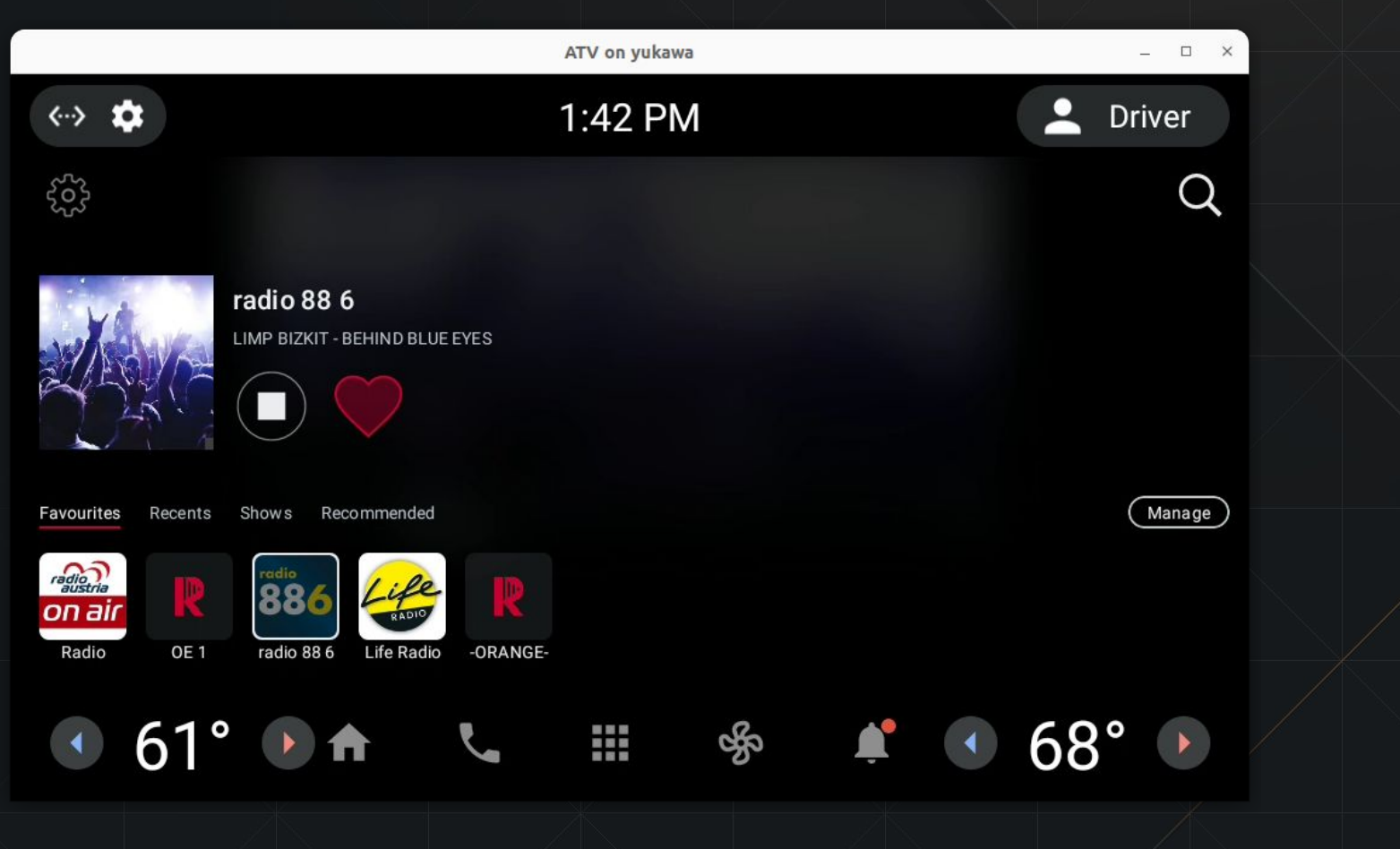

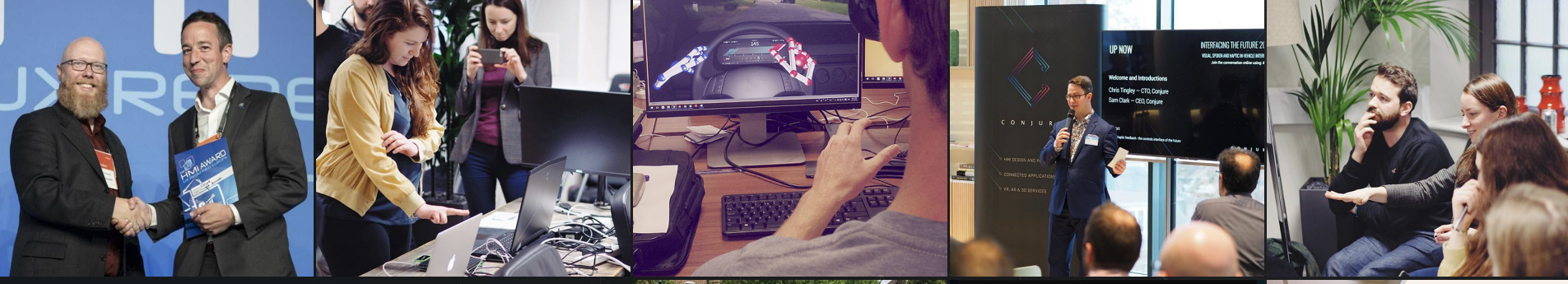

#### C O N J U R E

Simon Osim, Head of Technology [simon.osim@conjure.co.uk](mailto:simon.osim@conjure.co.uk) +43 (0)664 40 41 7 41

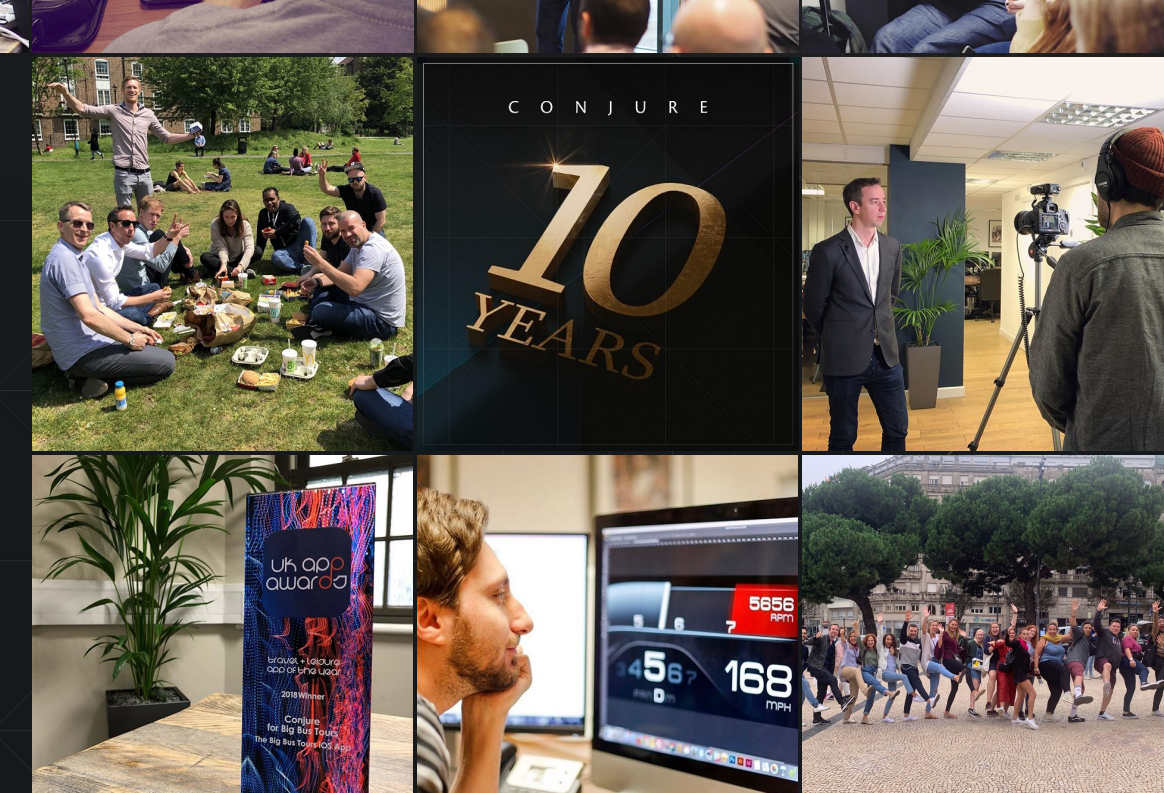